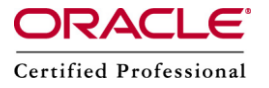

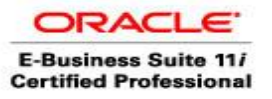

# *Step by Step NFS Configuration*

# **Introduction**

The Network File System is certainly one of the most widely used network services. Network file system (NFS) is based on the Remote procedure call. It allows the client to auto mount and therefore, transparently access the remote file systems on the network. It is used to share/map disk from one Linux System to other Linux System. NFS was developed to allow the user to access remote directory as a mapped directory. NFS is not a single program. It is a suite of related programs, which work together.

In this document we will export the file system from the linux1.com (IP address 192.168.114.231) host and mount it on linux2.com (IP address 192.168.114.232).

# **Prerequisites**

# **(1) Verify NFS daemon Service**

Here we assume that the NFS service daemon is already installed on our system, including portmap daemon on which NFS setup depends. One more thing, our system needs to support the NFS file system.For this we need to issue the following command:

### **\$ cat /proc/filesystems**

Another way to check if NFS is functioning is to use following "rpcinfo" command.

\$ rpcinfo -p

We should get a response/output

# **(2) (a) Server export file**

All NFS server exports need to be defined in /etc/exports file.

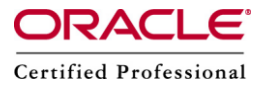

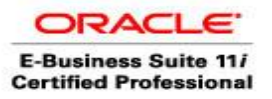

# **Most common exports options:**

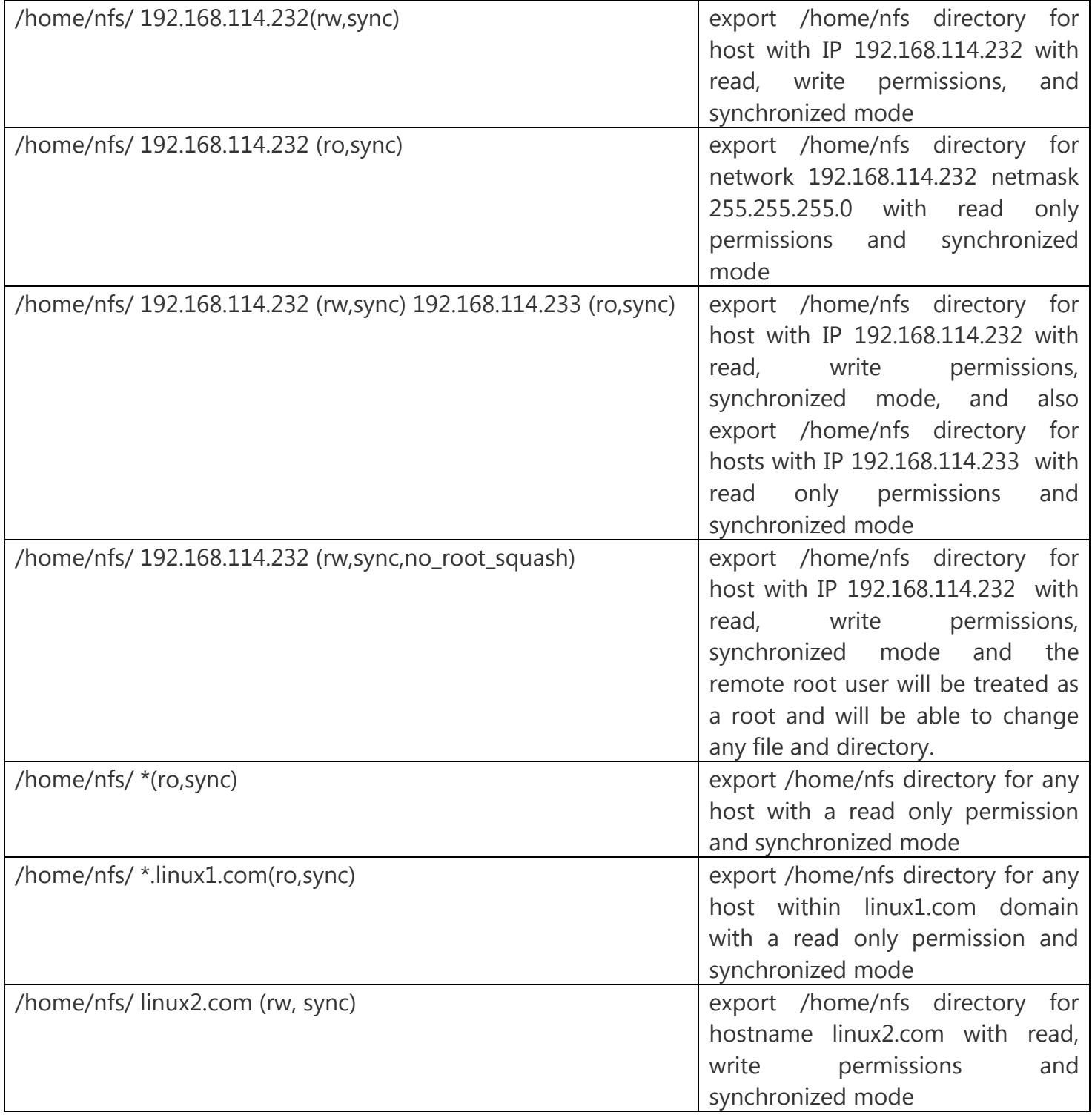

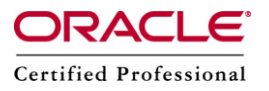

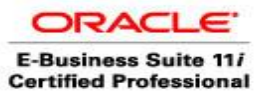

# **(b) Edit exports file**

Open up text editor, for example, vi editor and edit /etc/exports file and add line /home/nfs/ \*(ro,sync) to export /home/nfs directory for any host with read only permissions.

#### /home/nfs/ \*(rw,sync)

We needto be sure that the directory you export by NFS exists. You can also create a file inside the /home/nfs directory which will help us troubleshoot once we mount this file system remotely.

\$ touch /home/nfs/test\_file

### **(c) Restart NFS daemon**

Once we edited /etc/exports file, we need to restart NFS service to apply changes in the /etc/exports file. Depending on our Linux distribution, the restarting of NFS may differ. Debian users:

# /etc/init.d/nfs-kernel-server restart

Redhat users

# /etc/init.d/nfs restart

If you later decide to add more NFS exports to the /etc/exports file, you will need to either restart NFS service or run command exportfs:

# exportfs -ra

# **3. Mount remote file system on client**

First we need to create a mount point:

# mkdir /home/nfs\_local

If we are sure that the NFS client and mount point are ready, we can run the mount command to mount exported NFS remote file system:

# mount 192.168.114.231:/home/nfs /home/nfs\_local

here we mounted /home/nfs from 192.168.114.231 to local machine.

In case if we need to specify a type of the filesystem we can do this as shown below:

# mount -t nfs 192.168.114.231:/home/nfs /home/nfs\_local

We may get error message as shown below:

mount: mount to NFS server failed: timed out (retrying).

This may mean that our server supports higher versions of nfs and therefore we need to pass one extra argument to our nfs client. In this example we use nfs version 3:

# mount -t nfs -o nfsvers=3 192.168.114.231:/home/nfs /home/nfs\_local

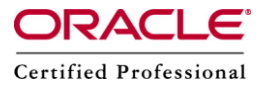

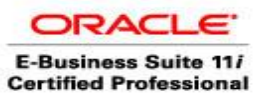

Now we should be able to see that the file system is mounted.

**Please Note:** The mount command reports that the filesystem is mounted as "read and write", although we can see that it provides a "read only" permission.

# **4. Configure automount**

To make this mount point completely transparent to end users, we can automount the NFS file system every time a user boots a PC, or we can also use PAM modules to mount once a user logs in with a proper username and password. In this situation we need to edit /etc/fstab to mount system automatically during a system boot. We can use vi editor and create new line like this:

192.168.114.231:/home/nfs /home/nfs\_local/ nfs defaults 0 0

in /etc/fstab or

# echo "192.168.114.231:/home/nfs /home/nfs\_local/ nfs defaults 0 0" >> /etc/fstab

Restart NFS daemon with following commands:

\$ /etc/init.d/nfs restart

\$ /etc/init.d/nfslock restart